### **PENGENALAN ANATOMI TUBUH MANUSIA BERBASIS** *AUGMENTED REALITY* **UNTUK LABORATORIUM BIOLOGI**

#### **Pebri Ramdani1 , Eka Wahyu Hidayat2 , Rahmi Nur Shofa3 Program Studi Informatika Fakultas Teknik Universitas Siliwangi**

Email: pebri.ramdani56@gmail.com<sup>1</sup>, ekawahyu@unsil.ac.id<sup>2</sup>, rahmi.shofa@unsil.ac.id<sup>3</sup>

#### **Abstrak**

Media pembelajaran anatomi tubuh manusia dapat dikombinasikan dengan berbagai alat bantu lain diantarnya teknologi *Augmented Reality* (AR). Pengelola laboratorium sering disibukkan oleh banyaknya pengguna atau pengunjung yang menggunakan laboratorium, sehingga penyampaian atau pengenalan materi kurang tersampaikan. AR adalah sebuah pemanfaatan dari *Computer Vision* yang menggabungkan benda maya dua dimensi dan ataupun tiga dimensi ke dalam sebuah lingkungan nyata tiga dimensi lalu memproyeksikan bendabenda maya tersebut dalam waktu nyata (*real time*). Pada penelitian ini AR diterapkan pada laboratorium biologi sebagai alat bantu untuk penyampaian materi pengenalan anatomi tubuh manusia. Rancang bangun aplikasi ini menggunakan metode Luther Sutopo. Hasil percobaan pada penelitian ini menunjukan bahwa pengenalan anatomi tubuh manusia berbasis AR mampu membantu peran instruktur laboratorium dalam mendampingi dan memberikan bimbingan kepada peraktikan, serta diharapkan mampu menarik kembali minat pengunjung untuk datang ke laboratorium biologi.

**Kata Kunci:** Anatomi Tubuh Manusia, *Augmented Reality*, Laboratorium Biologi.

#### *Abstract*

*The learning media of the anatomy of the human body can be combined with various other aids such as the Augmented Reality (AR) technology. Laboratory managers are often preoccupied by the number of users or visitors who use the laboratory, so the delivery or introduction of material is less conveyed. AR is an utilization of Computer Vision that combines two-dimensional and or three-dimensional virtual objects into a real threedimensional environment and then projects these virtual objects in real time. In this study, AR is applied in biology laboratories as a tool for the delivery of anatomical introduction material in the human body. The design of this application uses the Luther Sutopo method. The experimental results in this study indicate that the introduction of AR-based human body anatomy is able to assist the role of laboratory instructors in assisting and providing guidance to practices, and is expected to be able to attract the interest of visitors to come to the biology laboratory.*

*Keywords: Anatomy of the Human Body, Augmented Reality, Biology Laboratory*

### **I. PENDAHULUAN**

### **1.1.Latar Belakang**

Media pembelajaran pengenalan anatomi tubuh manusia dapat dikombinasikan dengan alat bantu lain diantaranya menggunakan teknologi *Augmented Reality (AR)*. Pengelola laboratorium sering disibukkan oleh banyaknya pengunjung yang menggunakan laboratorium. Sehingga penyampaian atau pengenalan materi kurang tersampaikan. Menurut Hudha (2011) terdapat berbagai kendala yang dihadapi oleh asisten dalam mendampingi dan memberikan bimbingan kepada peserta praktikum. AR adalah teknologi yang bisa diterapkan pada laboratorium biologi sebagai alat bantu untuk penyampaian materi pengenalan anatomi tubuh manusia. Aplikasi pengenalan anatomi tubuh manusia berbasis AR diharapkan mampu membantu

peran instruktur dalam mendampingi dan memberikan bimbingan kepada peraktikan, serta diharapkan mampu menarik kembali minat pengunjung untuk datang ke laboratorium biologi dan menjadikan aplikasi ini sebagai alat bantu proses pembelajaran yang lebih menarik. Tujuan dari penelitian ini menerapkan teknologi AR untuk pengenalan anatomi tubuh manusia di laboratorium biologi.

#### **II. METODOLOGI**

Metode yang dilakukan dalam tahapan ini diantaranya metode pengumpulan data dan metode pengembangan sistem. Gambaran umum dari aktivitas yang akan dilakukan ditampilkan pada gambar 1.

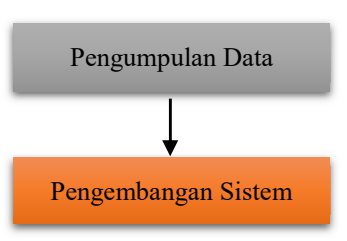

Gambar 1. Metode Penelitian

### **3.1.Pengumpulan Data**

Metode yang digunakan dalam pengumpulan data yaitu:

### **A. Observasi (***observation***)**

Observasi merupakan teknik pengumpulan data, dimana peneliti melakukan pengamatan secara langsung ke objek penelitian untuk melihat dari dekat kegiatan yang dilakukan.

### **B. Studi Pustaka (***Literature***)**

Studi pustaka ini dilakukan guna mendukung dalam proses penelitian berupa mencari berbagai referensi yang bersifat teoritis dan melakukan kajian terhadap penelitian-penelitian yang telah dilakukan sebelumnya.

### **3.2.Pengembangan Sistem**

Pemodelan sistem pada penelitian ini merujuk pada metode versi Luther-Sutopo seperti ditampilkan pada gambar 2.

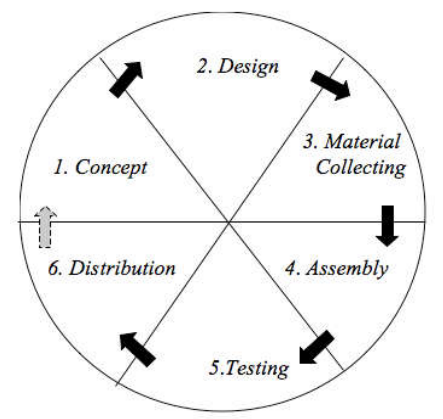

Gambar 2. Metodologi Pengembangan Multimedia Luther-Sutopo Sumber: (Iwan Binanto, 2009)

# **A. Konsep (***concept***)**

Tahapan awal dalam penelitian ini yaitu membuat konsep secara garis besar dari tahapan-tahapan yang akan dilakukan.

### **B. Perancangan (***design***)**

Tahapan perancangan ini menjelaskan berbagai alur proses pada pembuatan aplikasi yang akan dibuat, menggunakan *flowchart* dan struktur *navigasi*.

# **C. Pengumpulan Bahan (***material collecting***)**

Pada tahapan ini menggambarkan bahan-bahan yang harus ada dalam pembuatan aplikasi diantaranya *marker*, model 3D anatomi tubuh, desain tampilan aplikasi dan suara/audio.

### **D. Pembuatan (***assembly***)**

Tahapan pembuatan aplikasi dimulai dari proses pembuatan *marker*, proses pembuatan model 3D anatomi tubuh manusia, proses penambahan button pada model 3D anatomi tubuh manusia, proses perekaman suara/audio pemaparan materi, dan proses penggabungan elemen multimedia.

### **E. Pengujian (***testing***)**

Pengujian aplikasi dilakukan dengan alpha test dan beta test.

### **F. Distribusi (***distribution***)**

Tahap distribusi mencakup berapa ukuran file mentah produk multimedia, ukuran total file prosuk multimedia, alokasi saat penggunaan produk multimedia dan rancangan tampilan produk yang akan didistribusikan serta proses distribusi melalui *upload* produk ke internet dan media lainnya.

### **III. HASIL DAN PEMBAHASAN**

### **4.1.Pengumpulan Data**

Data yang diperoleh dari hasil observasi adalah kondisi laboratorium yang di teliti belum memiliki alat bantu pengenalan anatomi tubuh manusia secara lengkap. Adapun alat pengenalan tersebut disimpan ditempat yang kurang terawat sehingga alat-alat tersebut mengalami kondisi kotor dan berkarat yang menyebabkan rentan terjadinya kerusakan apabila digunakan.

Kegiatan berikutnya yaitu pengumpulan data melalui studi pustaka. Aktivitas ini mencari berbagai referensi yang bersifat teoritis dan melakukan kajian terhadap penelitian-penelitian yang telah dilakukan sebelumnya.

### **4.2.Pengembangan Sistem**

Pembuatan Aplikasi *Augmented Reality* Pengenalan Anatomi Tubuh Manusia merujuk pada metode versi Luther-Sutopo.

### **A. Konsep (***concept***)**

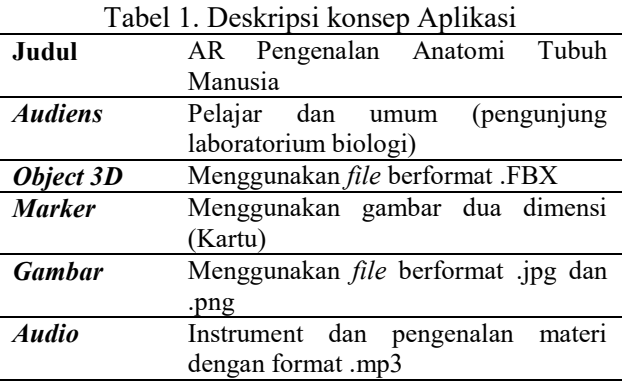

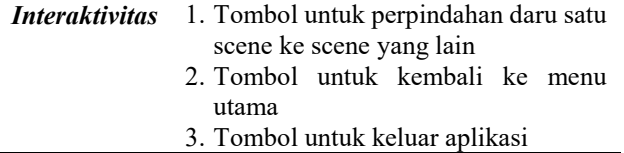

#### **B. Perancangan (***design***)**

Tahapan perancangan dideskripsikan dengan menggunakan *flowchart* dan struktur navigasi seperti tertera pada Gambar 3 dan Gambar 4.

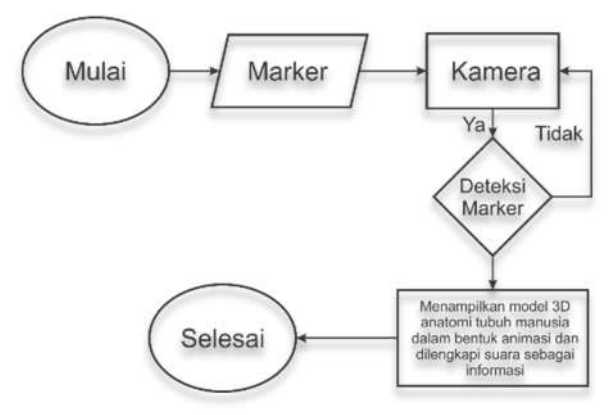

Gambar 3. *Flowchart* menampilkan model 3D

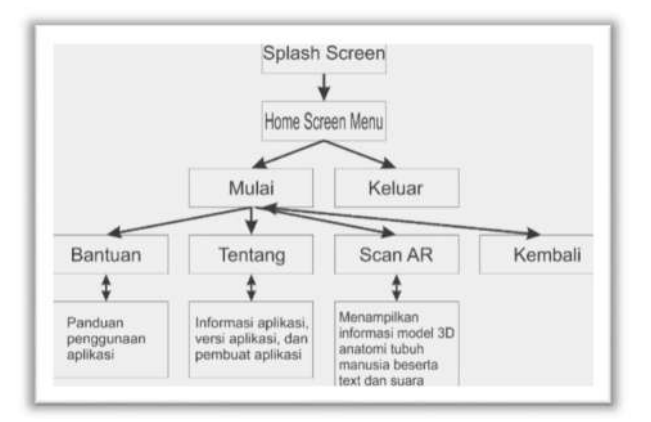

Gambar 4. Struktur *Navigasi* AR Pengenalan Anatomi Tubuh Manusia

### **C. Pengumpulan Bahan (***material collecting***)**

Tahapan ini menggambarkan bahan-bahan yang harus ada. Diantaranya marker, model 3D anatomi tubuh, desain tampilan aplikasi dan suara/audio.

### **D. Pembuatan (***assembly***)**

#### **1. Pembuatan** *Marker*

Marker dibuat dengan menggunakan aplikasi CorelDraw dan Adobe Photoshop yang hasilnya di *upload* ke Vuforia untuk dijadikan *marker*.

**2. Pembuatan Model 3D Anatomi Tubuh Manusia**

Proses pembuatan model 3D dibuat menggunakan aplikasi Blender. Model 3D yang dibuat antara lain model 3D sistem otot, model 3D sistem rangka, dan model 3D sistem pencernaan.

#### **3. Perekaman Suara/Audio Materi**

Proses perekaman suara menggunakan microphone pada smartphone Samsung galaxy note 5, kemudian hasilnya di *edit* menggunakan aplikasi audacity untuk meningkatkan kualitas rekaman.

### **4. Penggabungan Elemen Multimedia**

Proses penggabungan elemen multimedia dikerjakan menggunakan aplikasi Unity. Elemen model 3D, vuforia dan *database* berformat \*.unitypackpage, suara dan gambar bisa disebut dengan *Asset* unity. Pada proses penggabungan diawali dengan membuat *new project* kemudian *import* semua asset kedalam unity. Didalam folder Vuforia terdapat tersedia beberapa *prefab*, kemudian masukan *prefab AR camera* dan *Image Target* ke dalam *Hierarchy*. Pilih *AR camera* dan lihat jendela *inspector* kemudian pilih open *Vuforia configuration*. Salin lisensi *key* yang terdapat dalam Vuforia web *developer* ke dalam *app license key* dan centang bagian *datasets load database activate*. Selanjutnya Pilih image target pada *Hierarchy*, pada jendala *inspector* pilih *image target behavior* dan pilih database sesuai dengan marker yang ditampilkan. Selanjutnya untuk menampilkan model 3D, bawa model 3D pada *asset* ke dalam *Hierarchy* dan masukan ke dalam *image target*.

### **5.** *User Interface* **(Antarmuka Pengguna)**

*User Interface* berfungsi untuk media interaksi antara pengguna dengan aplikasi. Berikut ini adalah tampilan *user interface*. Tampilan menu utama tertera pada Gambar 5.

# **Jurnal Siliwangi Vol.5. No.2, 2019 P-ISSN 2477-3891 Seri Sains dan Teknologi E-ISSN 2615-4765**

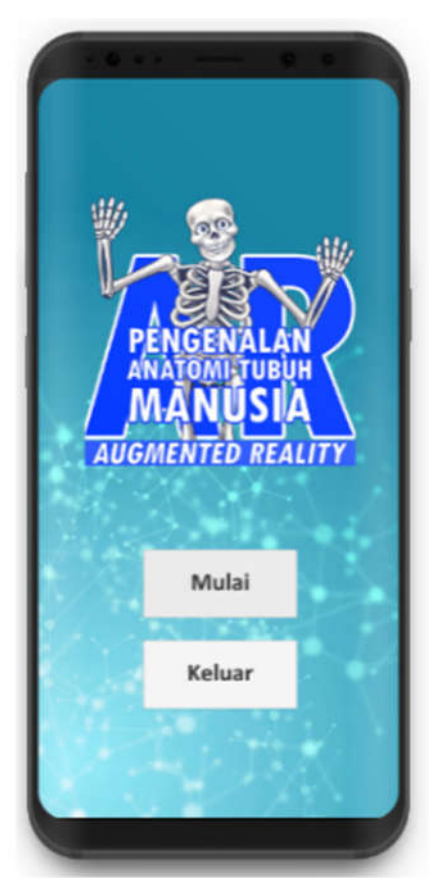

Gambar 5. Tampilan menu utama

Tampilan pindai marker dan model 3D trtera pada Gambar 6.

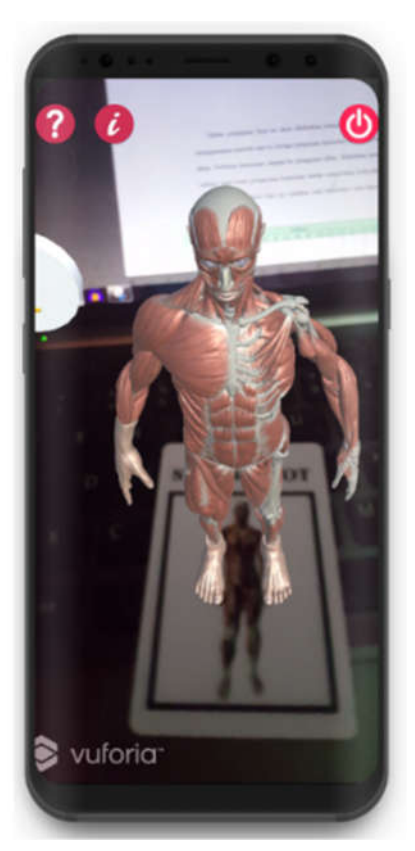

Gambar 6. Tampilan pindai *marker* dan model 3D

Tampilan mengenai informasi model 3D tertera pada Gambar 7.

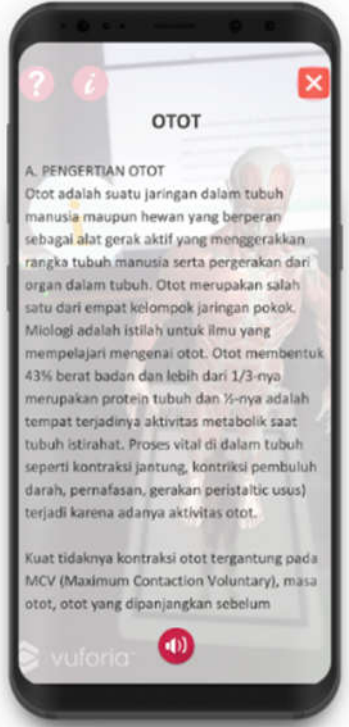

Gambar 7. Tampilan informasi model 3D

# **E. Pengujian (***testing***)**

Pengujian aplikasi dilakukan dengan alpha test dan beta test.

### **1.** *Alpha test*

Pengujian alpha dilakukan dengan melakukan pengujian *blackbox* seperti tertera pada Tabel 2.

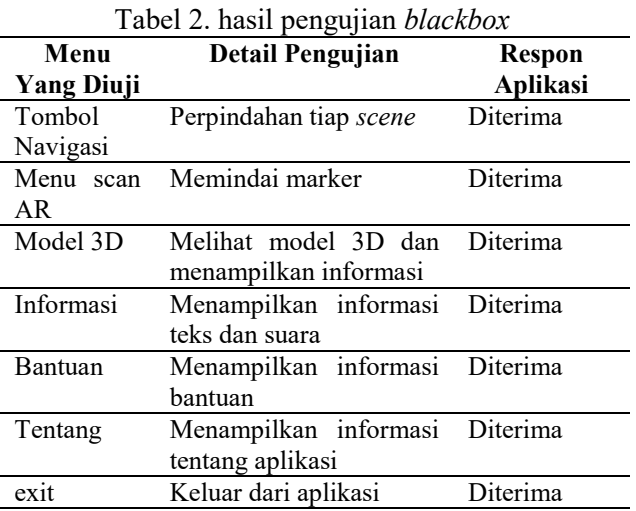

# **2. Beta Test**

Dalam pengujian beta ini dilakukan pengambilan data dengan menggunakan metode survey berupa

# **Jurnal Siliwangi Vol.5. No.2, 2019 P-ISSN 2477-3891 Seri Sains dan Teknologi E-ISSN 2615-4765**

pengisian kuisioner kepada pengguna akhir. Sebelum kuesioner sampai ke pengguna akhir, dilakukan pengujian validasi butir-butir pertanyaan kuesioner untuk mengetahui kelayakannya. Hasil dari pengujian *beta test* dilakukan dengan mengisi kuisioner oleh populasi mahasiswa jurusan Pendidikan biologi universitas siliwangi angkatan 2015 sejumlah 150 Orang, didapat sampel sejumlah 23 orang menjadi responden.

### **3. Analisis Data**

1. Analisis data menggunakan dekritif kuantitatif, yaitu dengan menganalisis data kuantitatif yang diperoleh dari hasil skala penskoran studi documenter yang dilakukan dengan presentase tingkat kelayakan menggunakan rumus sebagai berikut:

$$
Kelayakan (%) = \frac{Skor Jawaban}{Skor Maksimal} X 100\%
$$

Kriteria untuk menentukan status tingkat kelayakan dari hasil perhitungan merujuk pada table skala presentase menurut Suharsimi Arikunto yang tertera pada table 3.

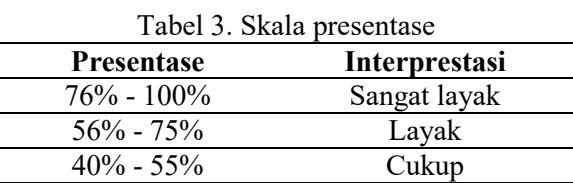

Proses perhitungan presentase kelayakan dapat dijelaskan lebih rinci kembali pada table 4 berikut.

0 – 39% Kurang Layak

Tabel 4. Hasil Perhitungan

| Responden       | Pertanyaan |                |    |    |    |    |                |    |    |                |         |              | N         | Presentase     | <b>Kriteria</b>     |
|-----------------|------------|----------------|----|----|----|----|----------------|----|----|----------------|---------|--------------|-----------|----------------|---------------------|
|                 | p1         | p2             | p3 | p4 | p5 | p6 | p7             | p8 | p9 |                | p10 p11 | <b>Total</b> |           | Kelayakan      | Kelayakan           |
| 1               | 5          | $\overline{4}$ | 5  | 5  | 5  | 5  | 5              | 5  | 5  | 5              | 4       | 53           | 55        |                | 96.36% Sangat Layak |
| 2               | 4          | 4              | Δ  | Δ  | 4  | 4  | Δ              | 4  | 4  | 4              | 4       | 44           | 55        |                | 80.00% Sangat Lavak |
| 3               | 3          | 3              | 3  | 3  | 3  | 3  | 3              | 3  | 3  | 3              | 3       | 33           | 55        | 60.00% Lavak   |                     |
| 4               | 5          | 5              | 5  | 5  | ς  | 5  | 5              | ς  | 5  | ς              | 4       | 54           | 55        |                | 98.18% Sangat Layak |
| 5               | 5          | $\overline{a}$ | 5  | 4  | 5  | 5  | 5              | 5  | 4  | 5              | 5       | 52           | 55        |                | 94.55% Sangat Layak |
| 6               | 4          | 4              | 4  | 4  | 4  | 4  | 4              | 4  | 4  | 4              | 4       | 44           | 55        |                | 80.00% Sangat Layak |
| 7               | 3          | ă              | 3  | 3  | ä, | 3  | 3              | 3  | 3  | 3              | 3       | 33           | 55        | 60.00% Lavak   |                     |
| 8               | 5          | 5              | 5  | 5  | 5  | 5  | 5              | 5  | 5  | 5              | Δ       | 54           | 55        |                | 98.18% Sangat Layak |
| 9               | Δ          | Δ              | Δ  | Δ  | Δ  | Δ  | Δ              | Δ  | Δ  | Δ              | Δ       | 44           | 55        |                | 80.00% Sangat Layak |
| 10              | Ŕ          | Ŕ              | 3  | Ŕ  | 3  | 3  | Ŕ              | 3  | 3  | Ŕ              | 3       | 33           | 55        | 60.00% Lavak   |                     |
| 11              | 4          | $\overline{a}$ | 4  | Δ  | 4  | 4  | $\overline{a}$ | 4  | 4  | $\overline{a}$ | 4       | 44           | 55        |                | 80.00% Sangat Layak |
| 12              | å          | ä              | 3  | å  | å. | ä  | å              | Ŕ. | å  | Ŕ              | ä       | 33           | 55        | 60.00% Lavak   |                     |
| 13              | 5          | 5              | 5  | 5  | 5  | 5  | 5              | 5  | 5  | 5              | Δ       | 54           | 55        |                | 98.18% Sangat Layak |
| 14              | Δ          | Δ              | Δ  | Δ  | Δ  | Δ  | Δ              | Δ  | Δ  | Δ              | Δ       | 44           | 55        |                | 80.00% Sangat Lavak |
| 15              | ä          | R              | 3  | à  | Ŕ  | ä  | à              | R  | ä  | ä              | Ŕ       | 33           | 55        | 60.00% Lavak   |                     |
| 16              | 5          | s              | 5  | 5  | s  | 5  | 5              | s  | 5  | 5              | Δ       | 54           | <b>SS</b> |                | 98.18% Sangat Lavak |
| 17              | 5          | $\Delta$       | 5  | 4  | 5  | 5  | 5              | ς  | 4  | ς              | 5       | 52           | 55        |                | 94.55% Sangat Layak |
| 18              | 4          | $\overline{a}$ | 4  | 4  | 4  | 4  | 4              | 4  | 4  | 4              | 4       | 44           | 55        |                | 80.00% Sangat Lavak |
| 19              | 4          | $\Delta$       | Δ  | Δ  | Δ  | Δ  | Δ              | Δ  | Δ  | 4              | 4       | 44           | 55        |                | 80.00% Sangat Layak |
| 20              | 3          | 3              | 3  | 3  | 3  | 3  | 3              | 3  | 3  | 3              | 3       | 33           | 55        | 60.00% Lavak   |                     |
| $\overline{21}$ | 5          | 5              | 5  | 5  | 5  | 5  | 5              | 5  | 5  | ś              | Δ       | 54           | 55        |                | 98.18% Sangat Layak |
| 22              | 5          | Δ              | 5  | Δ  | s  | 5  | 5              | s  | Δ  | 5              | 5       | 52           | 55        |                | 94.55% Sangat Layak |
| 23              | Δ          | $\Delta$       | Δ  | Δ  | 4  | 4  | Δ              | 4  | 4  | Δ              | 4       | 44           | 55        |                | 80.00% Sangat Lavak |
|                 |            |                |    |    |    |    |                |    |    |                |         |              |           | 1870.91% Hasil |                     |
|                 |            |                |    |    |    |    |                |    |    |                |         |              |           |                | 81.34% Rata-rata    |
|                 |            |                |    |    |    |    |                |    |    |                |         |              |           |                | <b>Sangat Lavak</b> |

Hasil penilaian dari masing-masing responden yang berjumlah 23 orang yang menjawab beragam telah memenuhi kriteria dengan presentase sebesar 81.34%. Presentase tersebut dalam kategori sangat

layak. Hal tersebut menunjukan bahwa aplikasi dapat diterima dengan baik.

# **F. Distribusi (***distribution***)**

Distribusi aplikasi dibagikan dengan mengunduh aplikasi pada *link* yang telah disediakan dalam produk kemasan aplikasi seperti yang tertera pada Gambar 8.

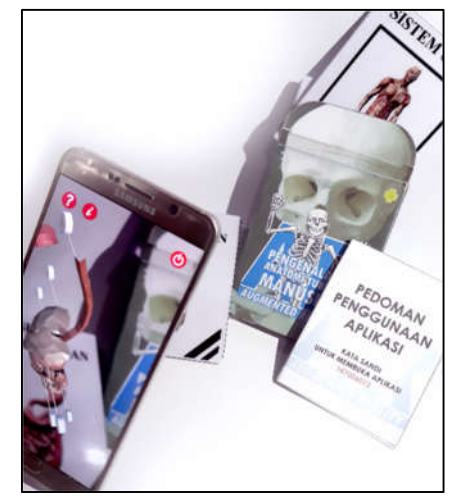

Gambar 8. Produk Kemasan Aplikasi

# **IV. KESIMPULAN DAN SARAN**

# **5.2.Kesimpulan**

- 1. Telah dihasilkan aplikasi *AR* yang dapat menampilkan objek-objek 3D anatomi tubuh manusia, diantaranya sistem otot, sistem rangka, dan sistem pencernaan. Teknik pendeteksian marker menggunakan Teknik *marker-based tracking* pada smartphone android. Model 3D yang tampil dilengkapi dengan fasilitas *zoom in, zoom out,* dan *rotasi* model 3D, serta dengan menampilkan informasi berupa text dan suara. Pada proses berjalannya aplikasi dilengkapi dengan tiga buah kartu sebagai marker yang sesuai dengan yang akan ditampilkan dalam aplikasi.
- 2. Implementasi teknologi *AR* pengenalan anatomi tubuh manusia berhasil berjalan pada sistem oprasi android. Presentase penilaian aplikasi dari responden menghasilkan nilai 81.34%. Aspek yang diuji dari segi *interface, content, navigasi/control*, teknologi AR dan informasi. Presentase tersebut dalam kategori sangat layak digunakan. Hal tersebut menunjukan bahwa aplikasi dapat diterima dengan baik.

# **5.3.Saran**

1. Melengkapi informasi lebih detail dan banyak pada model 3D yang tampil

**P -ISSN 2477 -3891 E -ISSN 2615 -4765**

- 2. Pengembangan aplikasi ini diharapkan untuk memperbaiki pada saat pemindaian *marker* supaya masalah pada jarak dan keadaan cahaya dapat teratasi.
- 3. Pengembangan aplikasi ini diharapkan untuk menyediakan pengaturan untuk kontrol suara dan teks.
- 4. Pengembangan aplikasi ini diharapkan untuk menambahkan fitur pencarian untuk menambah *interaktifitas* dengan pengguna.

### **DAFTAR PUSTAKA**

- [1] Aha, SISTEM RANGKA PADA MANUSIA, http://www.ilmudasar.com/2016/11/Pengertia n-dan-Fungsi-Sistem-Rangka-Pada-Manusiaadalah.html, 09 Maret 2018.
- [2] Azuma, Ronald T. 1997. A Survey of Augmented Reality. Malibu: Hughes Researce Laboratories.
- [3] Binanto I. 2009, Metode Pengembangan Multimedia https://iwanbinanto.wordpress.com/2009/01/1 9/metode -pengembangan -multimedia, 04 Mei 2018.
- [4] Faisal A. 2015. Implementasi Augmented Reality (AR) pada Benda Benda Koleksi di Museum Geologi Bandung Berbasis Mobile. Bandung:
- [5] Irwan M. 2013, WHITE BOX TESTING DAN BLACK BOX TESTING, http://tkjpnup.blogspot.co.id/2013/12/black box -testing -dan -white -box -testing.html, 04 Mei 2018.
- [6] Luther, A. C., 1994, Authoring Interactive Multimedia, Massachusettes: Academic Press, Inc.
- [7] Martono, K. 2011. Augmented Reality Sebagai Metafora Baru dalam Teknologi Interaksi Manusia dan Komputer.
- [8] Riduwan, Pengertian Metode Observasi Definisi Menurut Para Ahli Dalam Penelitian, http://www.sarjanaku.com/2013/04/pengertian -metode-observasi-definisi.html, 02 Maret 2018.
- [9] Sukiniarti. 2009. Modul Anatomi Tubuh Manusia.
- [10] Suharsimi Arikunto. 2006. Prosedur Penelitian Suatu Pendekatan Praktik. Jakarta: PT Rineka Cipta
- [11] Sutopo, A. H., 2003, Multimedia Interaktif dengan Flash, Yogyakarta: Graha Ilmu.
- [12] Vaughan Tay. 2011. Multimedia: Making It Work, 8th Edition. New York City: McGraw - Hil